# Computer Labs: The i8254 Timer/Counter 2º MIEIC

Pedro F. Souto (pfs@fe.up.pt)

October 2, 2017

K ロ X x (日) X x ミ X x ミ X → 「ミ X の Q Q Q

# Lab 2: The PC's Timer/Counter - Part I

### $\triangleright$  Write a set of functions:

int timer\_test\_config(unsigned char timer) int timer\_test\_time\_base(unsigned long freq)

that require programming the PC's Timer/Counter

- $\triangleright$  These functions are at a high level for ease of grading
	- $\triangleright$  The idea is that you design the lower level functions (with the final project in mind)

**KORK ERREPADA ADA** 

- $\blacktriangleright$  In this lab we have also defined the lower level functions
- $\blacktriangleright$  What's new?
	- $\triangleright$  Program an I/O controller: the PC's timer counter (i8254)
	- $\triangleright$  Use interrupts (Part II)

# The i8254

- $\blacktriangleright$  It is a programmable timer/counter
	- $\triangleright$  Each PC has a functionally equivalent circuit, nowadays it is integrated in the so-called south-bridge
	- $\blacktriangleright$  Allows to measure time in a precise way, independently of the processor speed
- It has 3 16-bit counters, each of which

- $\blacktriangleright$  May count either in binary or BCD
- $\blacktriangleright$  Has 6 counting modes

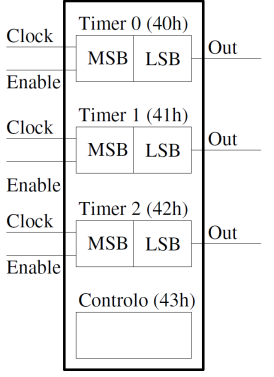

**KORK ERREPADA ADA** 

### i8254 Counting Modes

Mode 0 Interrupt on terminal count – for counting events

- $\rightarrow$  OUT goes high and remains high when count reaches 0
- Mode 1 Hardware retriggerable one-shot
	- $\triangleright$  OUT goes low and remains low until count reaches 0, the counter is reloaded on a rising edge of the ENABLE input

Mode 2 Rate Generator (divide-by-N counter)

- $\triangleright$  OUT goes low for one clock cycle when count reaches 0, the counter is reloaded with its initial count afterwards, and ...
- Mode 3 Square Wave Generator for Lab 2
	- $\triangleright$  Similar to mode 2, except for the duty-cycle:  $\circ$ UT will be high for half of the cycle and low for the remaining half of the cycle

# i8254 Block Diagram

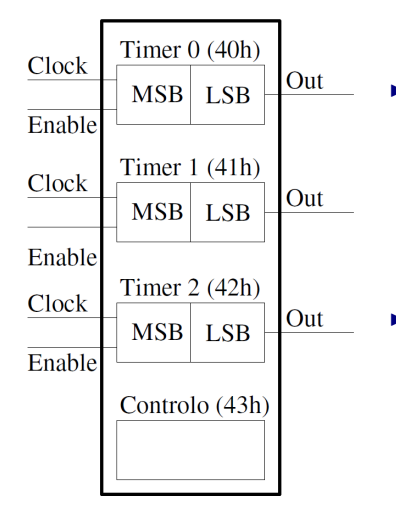

- $\blacktriangleright$  Three independent 16-bit counters
	- $\triangleright$  Ports 40h, 41h and 42h
	- $\triangleright$  MSB and LSB addressable separately
	- $\blacktriangleright$  independent counting modes
- $\triangleright$  An 8 bit-control register
	- $\blacktriangleright$  Port 43h
	- Programming of each counter independently

 $2990$ 

### i8254 Control Word

 $\triangleright$  Written to the Control Register (0x43)

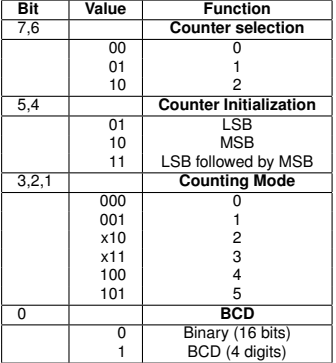

### Example

- $\blacktriangleright$  Timer 2 in mode 3
- $\triangleright$  Couting value: 1234 = 0x04D2

K ロ ▶ K @ ▶ K 할 > K 할 > 1 할 > 1 이익어

Control Register: 10111110  $Timer2$  LSB  $0 \times D2$ **Timer2 MSB**  $0 \times 04$ 

# i8254: Read-Back Command

- $\blacktriangleright$  Allows to retrieve
	- $\blacktriangleright$  the programmed configuration
	- $\blacktriangleright$  and/or the current counting value
	- of one or more timers
- $\triangleright$  Written to the Control Register (0x43)
	- $\triangleright$  The configuration (status) is read from the timer's data register
		- $\triangleright$  The 6 LSBs match that of the Control Word
	- $\blacktriangleright$  The counting value too
		- $\blacktriangleright$  If both status and count are requested, the status is the first value returned

**Read-Back Command Format**

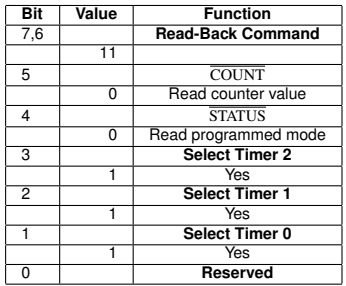

#### **Read-Back Status Format**

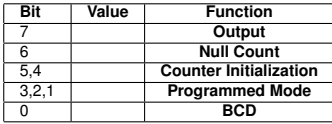

KORK ERKER ER AGA

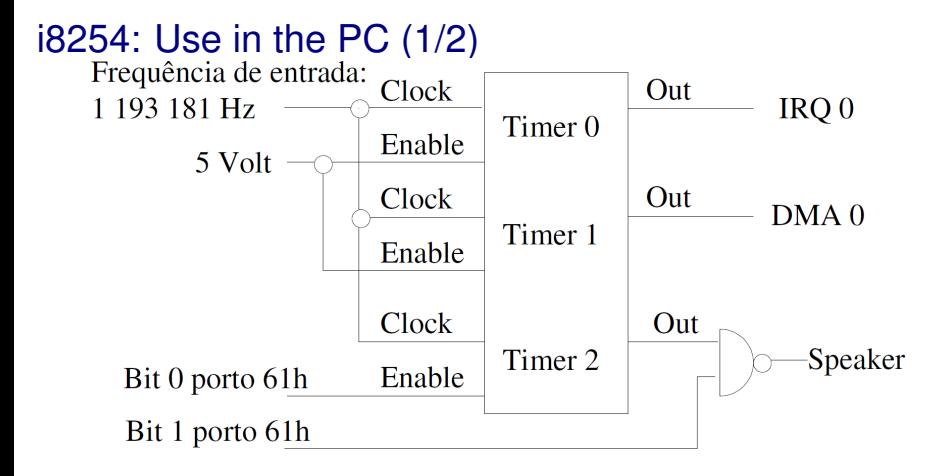

イロト イ押 トイヨ トイヨ トーヨー

 $2990$ 

- $\blacktriangleright$  Timer 0 is used to provide a time base.
- $\triangleright$  Timer 1 is used for DRAM refresh
	- $\triangleright$  Via DMA channel 0

(Not sure this is still true.)

 $\blacktriangleright$  Timer 2 is used for tone generation

# i8254: Use in the PC (2/2)

 $\blacktriangleright$  The i8254 is mapped in the I/0 address space:

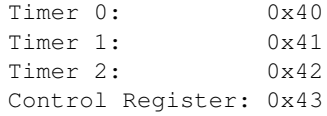

- $\triangleright$  Need to use IN/OUT assembly instructions
	- $\triangleright$  Minix 3 provides the SYS DEVIO kernel call for doing I/O #include <minix/syslib.h>

```
int sys_inb(port_t port, unsigned long *byte);
int sys outb(port t port, unsigned long byte);
```
**KORK ERREPADA ADA** 

 $\triangleright$  Need to write to the control register before accessing any of the timers

### Minix 3 and Timer 0

 $\triangleright$  At start up, Minix 3 programs Timer 0 to generate a square wave with a fixed frequency

- $\blacktriangleright$  Timer 0 will generate an interrupt at a fixed rate:
	- $\blacktriangleright$  Its output is connected to  $IRQO$
- $\triangleright$  Minix 3 uses these interrupts to measure time
	- $\blacktriangleright$  The interrupt handler increments a global variable on every interrupt
	- $\blacktriangleright$  The value of this variable increments at a fixed, known, rate

**KORKARK KERKER OQO** 

- $\blacktriangleright$  Minix 3 uses this variable mainly for:
	- $\blacktriangleright$  Keeping track of the date/time
	- $\blacktriangleright$  Implementing SW timers

# Lab 2: Part 1 - Reading Timer Configuration

### What to do? Read timer configuration in Minix

```
int timer test config(unsigned char timer)
```
#### 1. Write read-back command to read input timer configuration:

- $\triangleright$  Make sure 2 MSBs are both 1
- $\blacktriangleright$  Read only the status
- 2. Read the timer port
- 3. Display the configuration in a user-friendly way

#### How to design it? Try to develop an API that can be used in the project.

```
int timer_get_conf(unsigned char timer, unsigned char *st);
int timer show conf(unsigned char timer);
```
# Lab 2: Part 1 - Setting the Time-Base

#### What to do? Change the rate at which Timer 0 generates interrupts.

int timer\_test\_time\_base(unsigned long freq)

- 1. Write control word to configure Timer 0:
	- ► Do not change 4 least-significant bits
		- $\blacktriangleright$  Mode (3)
		- $\blacktriangleright$  BCD/Binary counting

You need to read the Timer 0 configuration first.

- $\triangleright$  Preferably, LSB followed by MSB
- 2. Load Timer 0 with the value of the divisor to generate the frequency corresponding to the desired rate
	- $\triangleright$  Depends on the previous step

How to design it? Try to develop an API that can be used in the project.

**KOD KOD KED KED E VAN** 

```
int timer_set_frequency(unsigned char timer,
                        unsigned long freq)
```
How do we know it works? Use the date command.

# Lab 2: Grading Criteria

SVN (10%) Whether or not your code is in the right place (under lab2/, of the repository's root)

 $\triangleright$  Also, evidence of incremental development approach Makefile (10%) Compilation out of the box Execution (50%) Make sure you test your code thoroughly Code (30%)

functions as specified

input parameters must be validated

return values of function/kernel calls must be checked

global variables only if you cannot do what you want, or if

they can be considered fields/members of an object (if

using object oriented design)

symbolic constants i.e. use #define

kernel calls with appropriate arguments

Self-evaluation **Must submit** it by filling a [Google Form](https://drive.google.com/open?id=1koQIT0KYu70sE71uHTA7bsLM3NoKIJohbUeJrHEB9gs) (check the handout)

 $\blacktriangleright$  Please follow exactly the instructions, otherwise you may be penalized

# Further Reading

- $\blacktriangleright$  [Lab 2 Handout](http://web.fe.up.pt/~pfs/aulas/lcom2017/labs.html#lab2)
- $\blacktriangleright$  [i8254 Data-sheet](http://web.fe.up.pt/~pfs/aulas/lcom2010/labs/lab3/intel-82c54-timer.pdf)

K ロ > K 御 > K 星 > K 星 > 「星」 の Q Q <